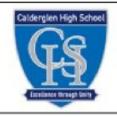

# CAD Modelling Homework

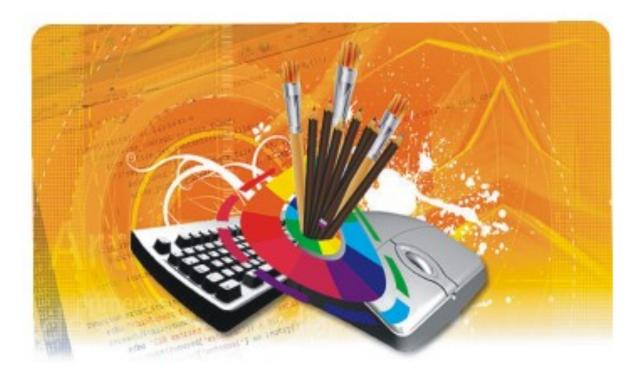

Below is an engineering component designed using Autodesk Inventor.

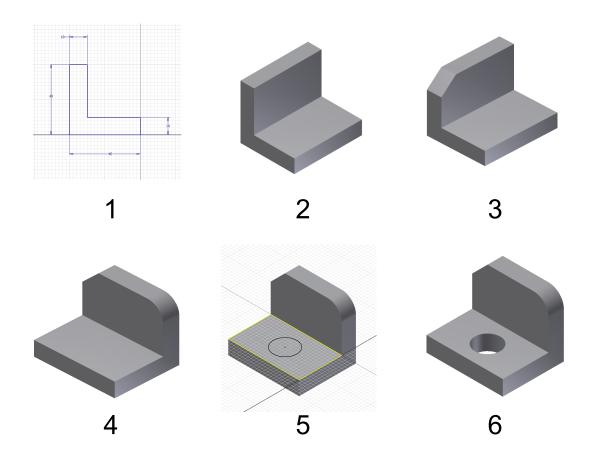

Look at the screenshots & identify the tool used to achieve the result at each stage

1)

- 2)
- 3)
- 4)
- 5)
- 6)

### 2) Below is an engineering component designed using Autodesk Inventor.

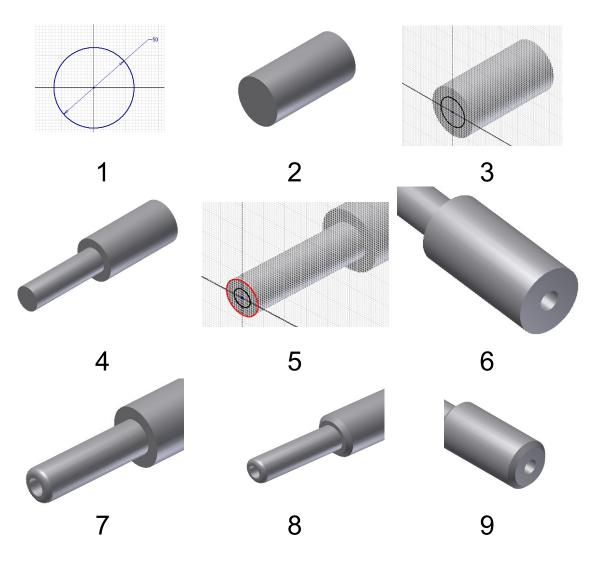

Look at the screenshots & identify the tool used to achieve the result at each stage.

- 1)
- 2)
- 3)
- 4)
- /
- 5)
- 6)
- 7)
- 8)
- 9)

3) Below is an engineering component designed using Autodesk Inventor.

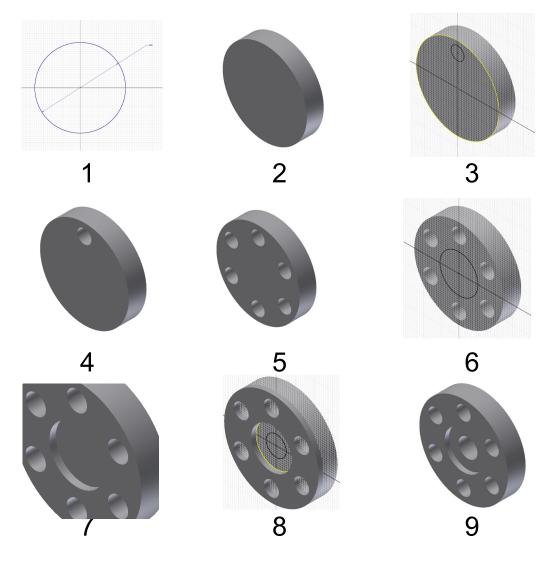

Look at the screenshots & identify the tool used to achieve the result at each stage.

- 1)
- 2)
- .
- 3)
- 4)
- 5)
- 6)
- ,
- 7)
- 8)
- 9)

4)Below is an engineering component designed using Autodesk Inventor.

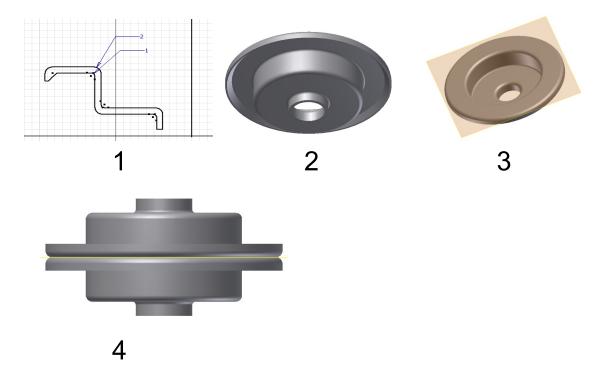

Look at the screenshots & identify the tool used to achieve the result at each stage.

1)

2)

3)

4)

5) What is the purpose of the vertical line in slide 1

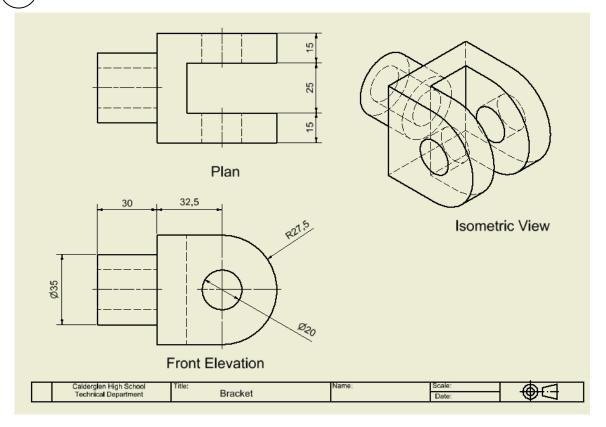

#### Modelling stages using Autodesk Inventor

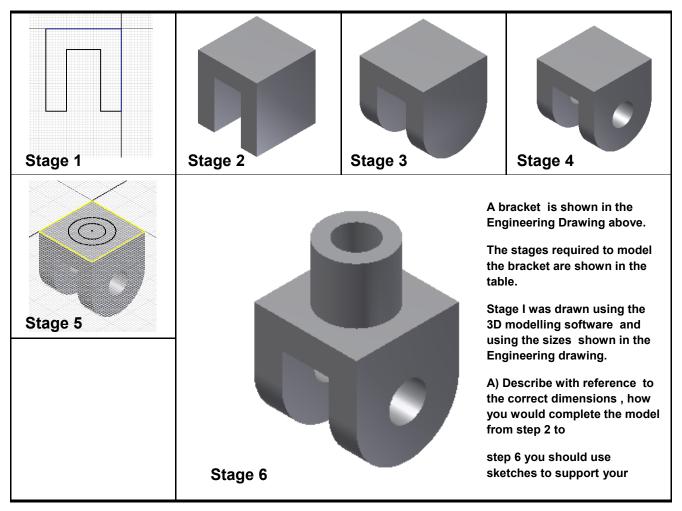

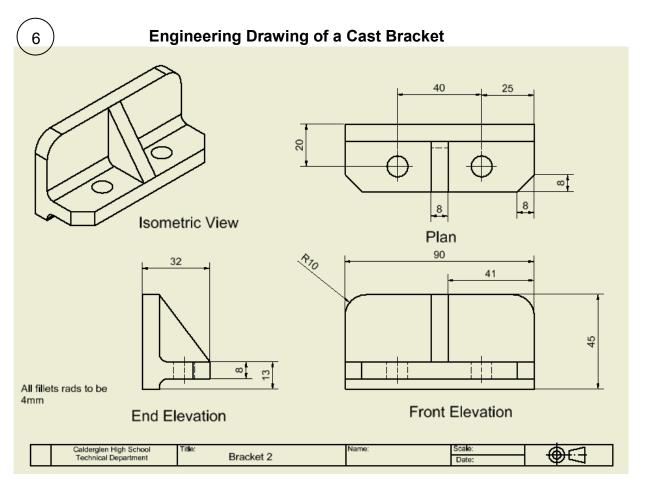

#### Modelling stages using Autodesk Inventor

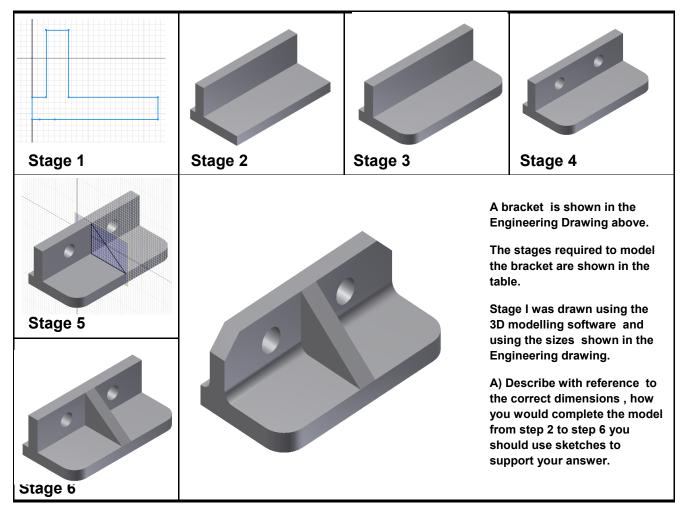

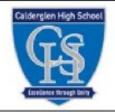

# Desktop Publishing Homework

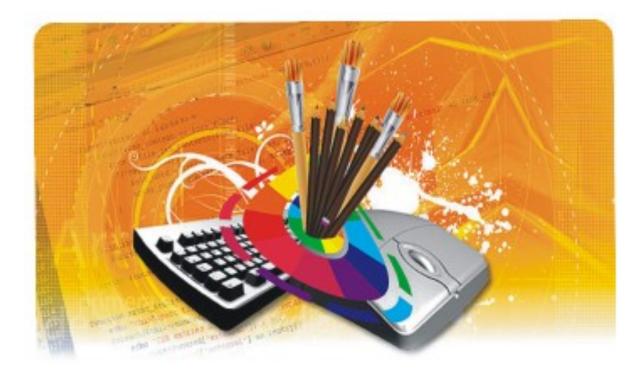

The first issue of a golf club newsletter produced on a DTP package is shown below.

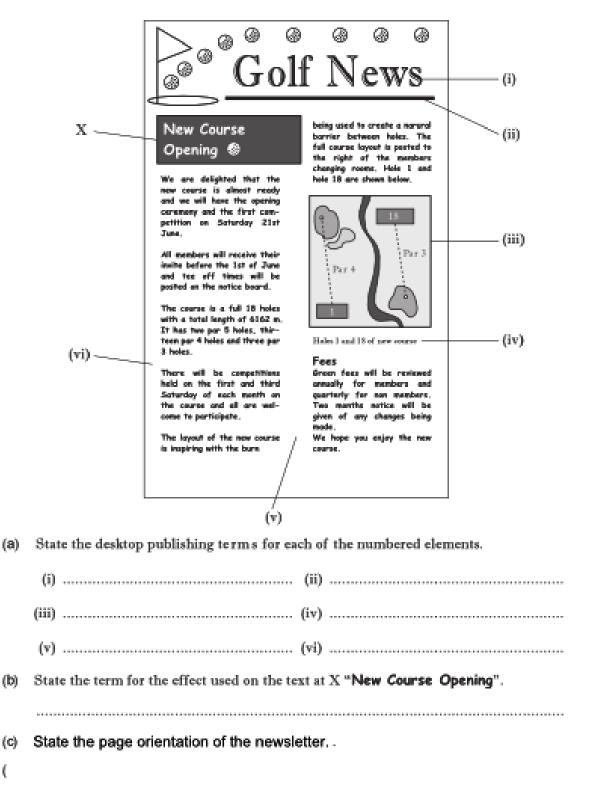

(9)

A desktop published document is shown below. State the DTP features indicated.

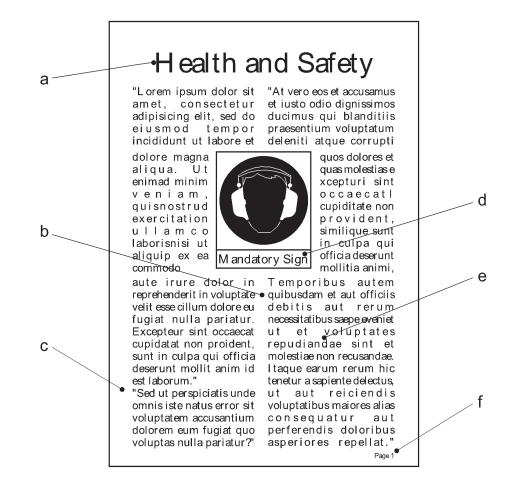

| Ane | example of a desk top published news sheet is shown. | M arks |
|-----|------------------------------------------------------|--------|
| (a) | State the desk top publishing effect indicated at A. | 1      |

(b)State the desk top publishing terms for each of the features (i) to (vi).

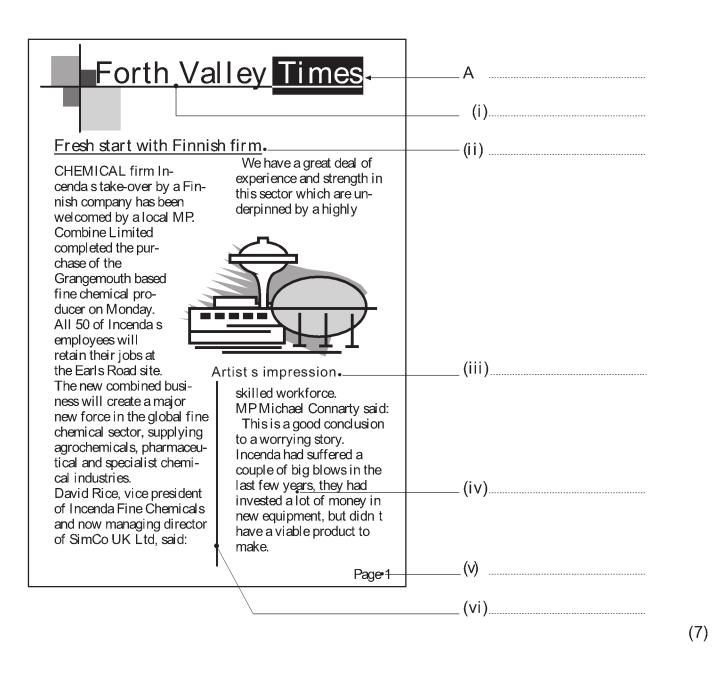

|                                                                     | IVE CALLY. |
|---------------------------------------------------------------------|------------|
| Describe, using sketches if required, the following desk top publis |            |
| Page orientation                                                    |            |
|                                                                     |            |
|                                                                     |            |
|                                                                     | 1          |
| Rule                                                                |            |
|                                                                     |            |
|                                                                     |            |
|                                                                     | 1          |
| Caption                                                             |            |
|                                                                     |            |
|                                                                     |            |
|                                                                     | 1          |
| Gutter                                                              |            |
|                                                                     |            |
|                                                                     |            |
|                                                                     | 1          |
| Reverse                                                             |            |
|                                                                     |            |
|                                                                     |            |
|                                                                     | 1          |
| Header                                                              |            |
|                                                                     |            |
|                                                                     |            |
|                                                                     | 1          |
| Margin                                                              |            |
|                                                                     |            |
|                                                                     |            |
|                                                                     | 1          |
|                                                                     |            |

(10)

(7)

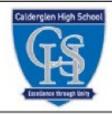

# Symbol Recognition Homework

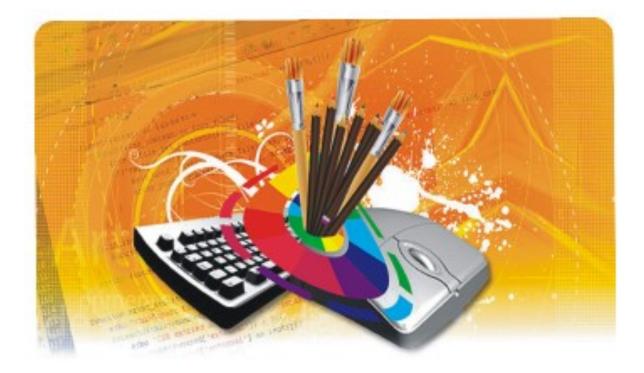

## Write down what the symbols shown below represent :

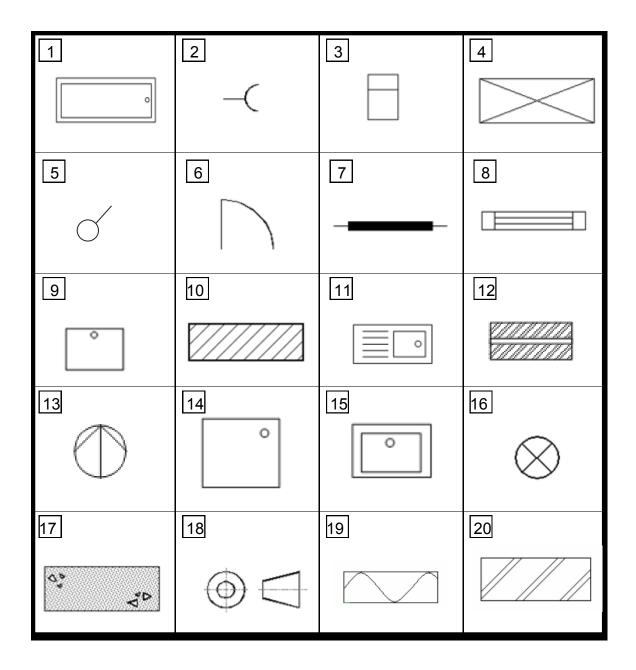

(11)

A CAD floor plan for a sports changing facility is shown below. State the name of the BSI symbol shown at **A**, **B**, **C**, **D** and **E**.

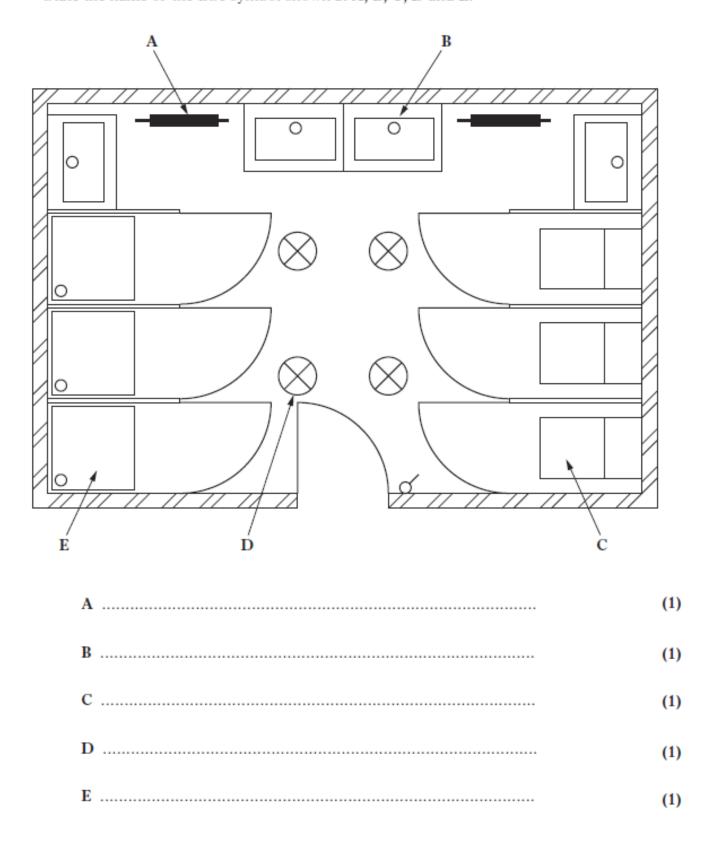

(5 marks)

### 13

A Floor plan for a house is shown below.

- 1. State the British standard symbols shown at a, b, c and d
- 2. How many windows face East.
- 3. What would be the easiest way to allow other users to use your symbols
- 4. What advantage can be gained from using symbols.

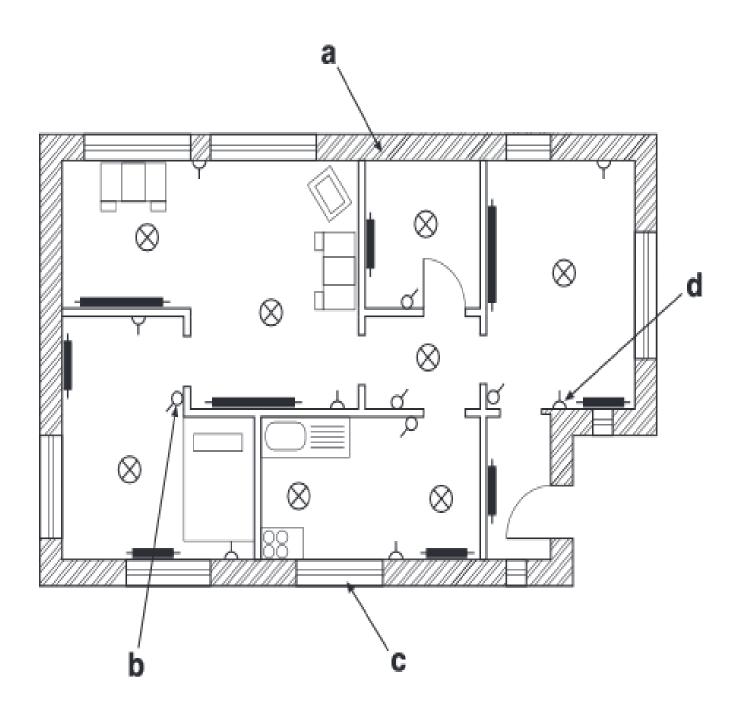

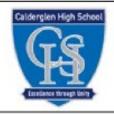

# CAD Commands Homework

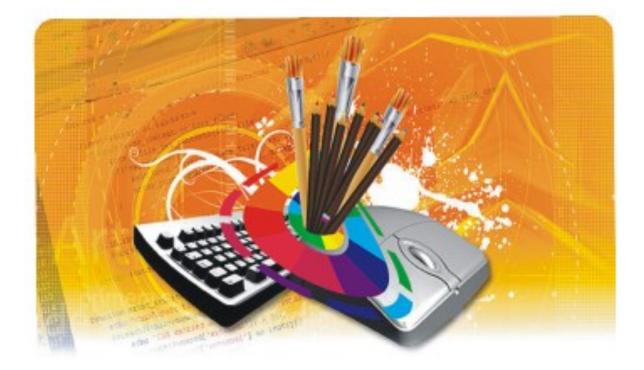

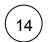

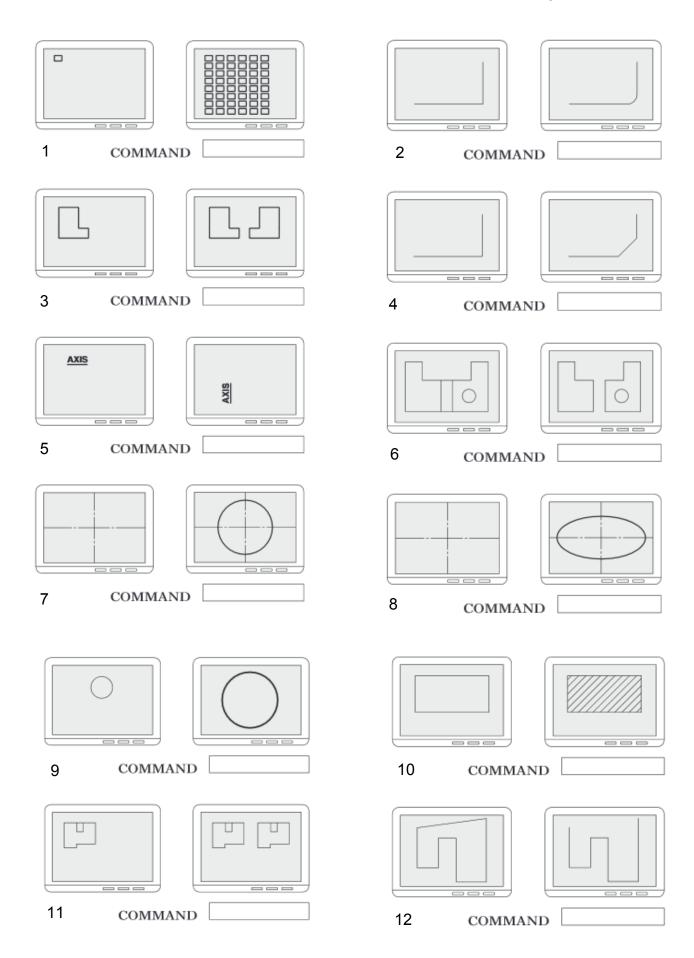

The various stages in producing a CAD drawing of a concrete building block are shown below.

(a) State the single command that would be used for each stage.

15

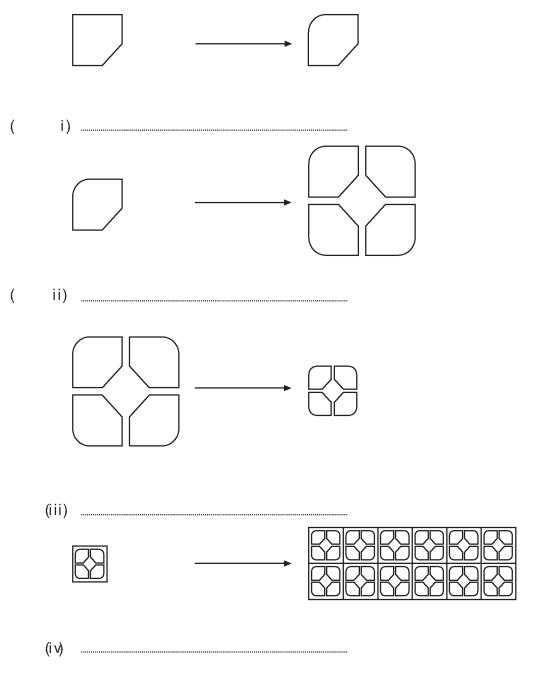

(b) State which feature of a CAD package would allow the concrete building block to be stored for future use in different drawings.

.....

(5 m arks)

### 〔16〕

Explain, with the aid of sketches, the following CAD commands.

(a) Zoom

(b) Pan

(c) Chamfer

(d) Trim

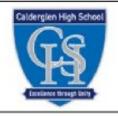

## Design Principles and Elements Homework

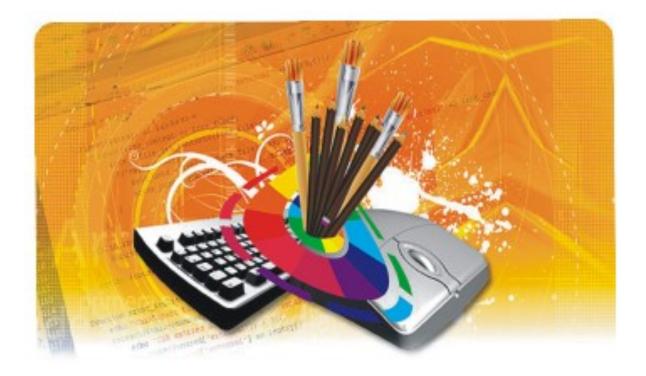

### Identify the type of balance used in each of the magazine

covers from 1-9

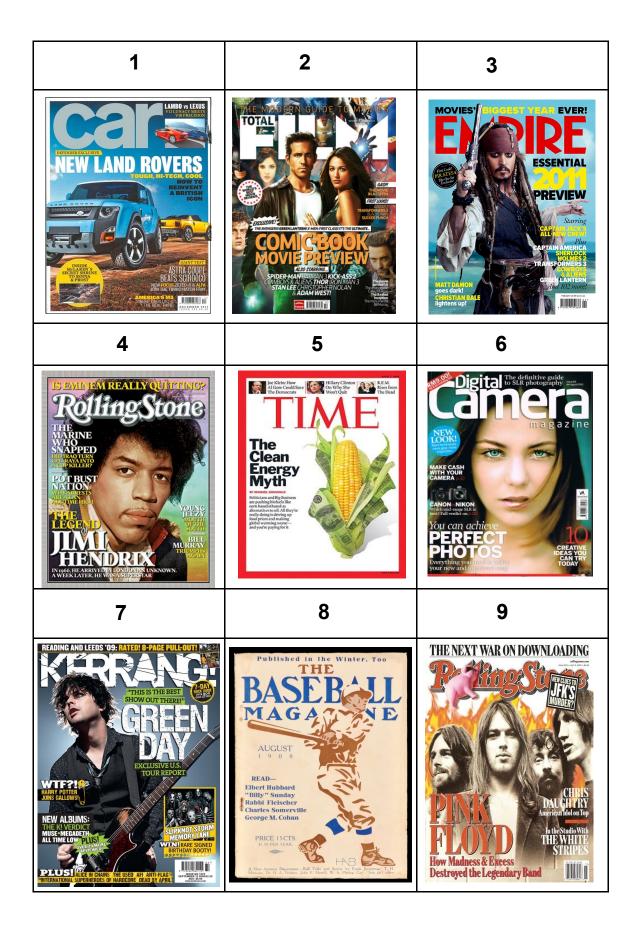

〔17〕

### A graphic designer has produced a magazine front cover

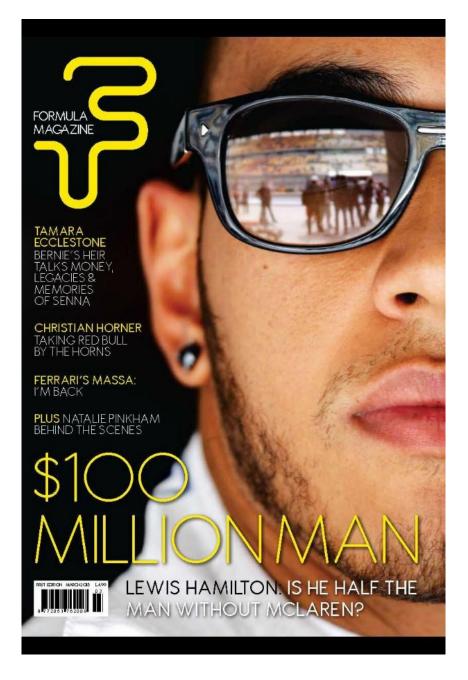

- 1. State one instance where alignment has been used.
- 2. State one effect that **alignment** has on the cover.
- 3. State two ways in which the designer has created **unity** in the cover.
- 4. State two methods used to create **contrast** in the cover.
- 5. State the **balance** used .

18

6. What reason may have been considered when deciding the answer to question 5.

A graphic designer has produced a magazine front cover

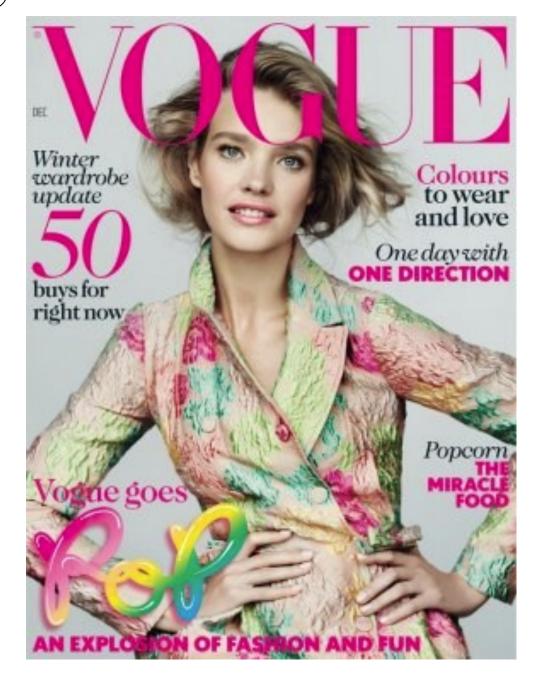

- 1. State one instance where alignment has been used .
- 2. State one effect that **alignment** has on the cover.
- 3. State two ways in which the designer has created **unity** in the cover.
- 4. State two methods used to create **contrast** in the cover.
- 5. State the **balance** used .
- 6. What reason may have been considered when deciding the answer to question 5.

The following names below are associated with Design Principles and Elements:

1) Line

20

- 2) White space
- 3) Colour
- 4) Balance
- 5) Unity
- 6) Shape
- Identify the what is an element and what is a principle.
- Chose one Element and one principle and describe them you can use a sketch.

Thumbnails and visuals are necessary when designing DTP

documents.

- What stage are they used?
- What is the differences between them? you can use a sketch to help
- explain the difference.

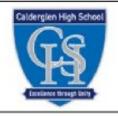

# Interpretation of Views Homework

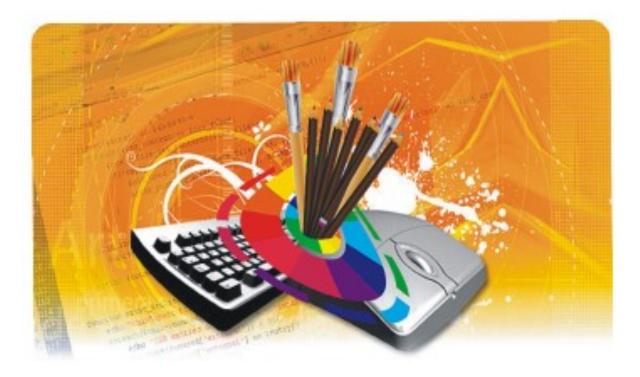

(21)

The Elevation , End Elevation and Plan of a wheeled bracket are shown

(a) Six pictorial views are shown below

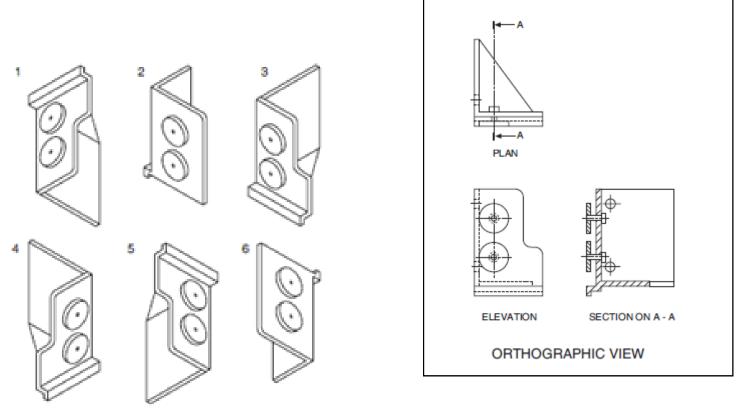

State which two of these views represent the wheeled bracket.

|     | Answer 1 Answer 2                                           | KI 2 |
|-----|-------------------------------------------------------------|------|
| (b) | State the name given to the type of isometric view Y shown. |      |
|     | View Y                                                      | KI 1 |
| (c) | State the purpose of a sectional view.                      |      |
|     | Purpose                                                     |      |
|     |                                                             | KI 1 |

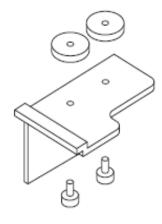

ISOMETRIC VIEW Y

The elevation, end elevation and plan of part of a pipe bracket are shown in **Drawing X** and are drawn using BSI drawing conventions.

22

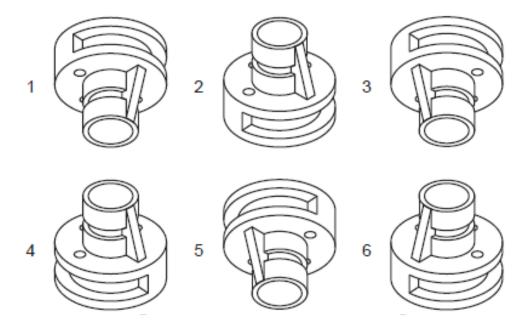

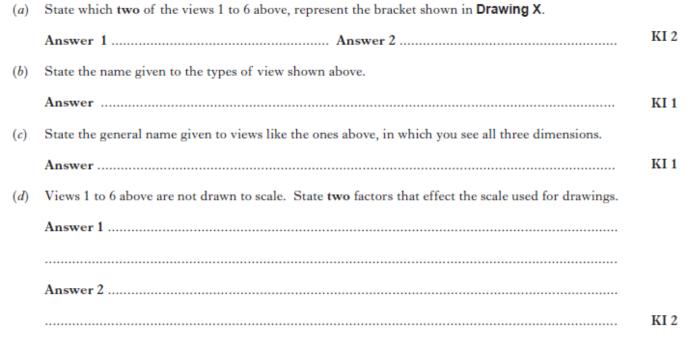

Drawing X

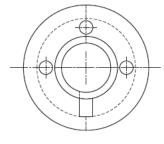

PLAN

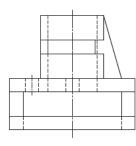

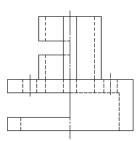

END ELEVATION

ELEVATION